IV International Scientific Practical Conference of graduate and postgraduate students, lecturers «APPLIED ISSUES OF EXACT SCIENCES» 13-14 November 2020, Armavir

## **ИССЛЕДОВАНИЕ ЗАКОНОМЕРНОСТИ ОСТЫВАНИЯ ОБРАЗЦОВ РАЗНЫХ МЕТАЛЛОВ ОДИНАКОВОЙ МАССЫ В ОДИНАКОВЫХ УСЛОВИЯХ ОСТЫВАНИЯ**

## *И.A. Груднов1), А.В. Паврозин2)*

1) студент Армавирского механико-технологического института (филиала) ФГБОУ ВО «Кубанский государственный технологический университет», г. Армавир, Россия, [fidjerald63@mail.ru](mailto:fidjerald63@mail.ru)

2) доцент Армавирского механико-технологического института (филиала) ФГБОУ ВО «Кубанский государственный технологический университет», г. Армавир, Россия, [pavrosin@mail.ru](mailto:pavrosin@mail.ru)

**Аннотация.** В данной статье рассматривались изменения температуры образцов металлов за отведённый промежуток времени. Приведены результаты вычислений и моделирования их остывания в среде Visual Studio на языке C#.

**Ключевые слова:** металлы, теплоёмкость, температура, интерполяция.

## **STUDY OF REGULARITY OF COOLING OF SAMPLES OF DIFFERENT METALS OF THE SAME MASS UNDER THE SAME COOLING CONDITIONS**

# *I.A. Grudnov1), A.V. Pavrozin2)*

1) student of the Armavir Mechanics and Technology Institute (branch) of Federal State Budgetary Institution of Higher Education "Kuban State Technological University", city of Armavir, Russia, [fidjerald63@mail.ru](mailto:fidjerald63@mail.ru)

2) Associate Professor of the Armavir Mechanics and Technology Institute (branch) of Federal State Budgetary Institution of Higher Education "Kuban State Technological University", city of Armavir, Russia, [pavrosin@mail.ru](mailto:pavrosin@mail.ru)

**Annotation.** In this article, the changes in the temperature of metal samples over a given period of time were considered. The results of calculations and modeling of their cooling in the Visual Studio environment in C # are presented.

**Key words:** metals, heat capacity, temperature, interpolation.

IV International Scientific Practical Conference of graduate and postgraduate students, lecturers «APPLIED ISSUES OF EXACT SCIENCES» 13-14 November 2020, Armavir

Целью нашего исследования было изучение закономерности остывания образцов разных металлов одинаковой массы в одинаковых условиях остывания, сравнение результатов интерполяции с экспериментом. В качестве образцов были приняты медь, железо и алюминий, теплоёмкости которых известны и равны соответственно 400, 460 и 920 (Дж/ кг\*Т), а коэффициенты теплопроводности равны 390, 80,4 и  $236 B_T/m^2$ .

Для исследуемой функции исходной точкой температуры образцов меди и железа взято значение 800 Кельвин, образца алюминия – 512 Кельвин (так как температура плавления алюминия 550 Кельвин), а конечной – крайнее положительное значение температуры, которое получим в результате вычислений. Обозначим зависимость остывания образцов металлов от времени, приняв крайним значением времени 180 секунд. Когда заданы все условия эксперимента, можно приступить к интерполяции закономерности процесса остывания образцов металлов. Введём граничные условия этой интерполяции.

- 1. В качестве условий интерполяции примем, что за 180 секунд медный образец остывает от 800 K до 350 K, а также то, что коэффициенты функций остывания данных металлов относятся к их теплоёмкостям как К1 / К2 / К3 = С1 / С2 / С3.
- 2. Вычислим коэффициент угла наклона графика зависимости логарифма температуры медного образца от времени, как иллюстрировано на рисунке 1.

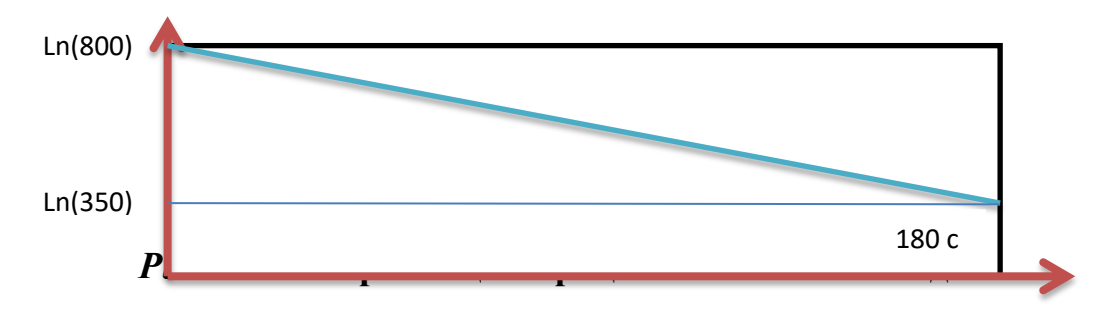

## *Рис. 1* **– Зависимость логарифма температуры медного образца от времени**

Таким образом К1 = (Ln800 – Ln350) / 180 = 2,5, тогда интерполируем промежуточные точки из расчёта  $(800 - y) / x = k1$ , где по оси абцисс отложен логарифм температуры медного образца, а по оси ординат – время, за которое образец остывает до данной температуры. Т.е.  $y = 800 - 2.5 * x.$ 

Рассчитаем коэффициенты для функций остывания других металлов из соотношения

IV International Scientific Practical Conference of graduate and postgraduate students, lecturers «APPLIED ISSUES OF EXACT SCIENCES» 13-14 November 2020, Armavir

 $K1 / K2 / K3 = C1 / C2 / C3$ :

 $K1 / K2 = 400 / 460$  $K2 / K3 = 460 / 920$  $= 2,5 / K2 = 400 / 460$  K2 = 2,5 \* 460 / 400  $K2 / K3 = 460 / 920$  K2 = 2,875  $\text{K3} = 2,5 / 2,875 = 400 / 460$  K3 = 2,875 \* 920 / 460  $2,875 / K3 = 460 / 920$  K3 = 5,75

Как представлено выше, из известного соотношения коэффициентов остывания и теплоёмкостей металлов можно рассчитать остальные коэффициенты, зная хотя бы один из них. Результаты этих расчётов:

 $K1 - \mu$ ля меди = 2,5;  $K2 - \mu$ ля железа = 2,875;  $K3 - \mu$ ля алюминия = 5,75.

Продолжим интерполяцию графиков закономерности остывания образцов, произведя расчёты, аналогичные тем, что выполнены в п. 2 для меди, но уже для железа и алюминия. Полученные результаты вычислений приведены ниже в таблице.

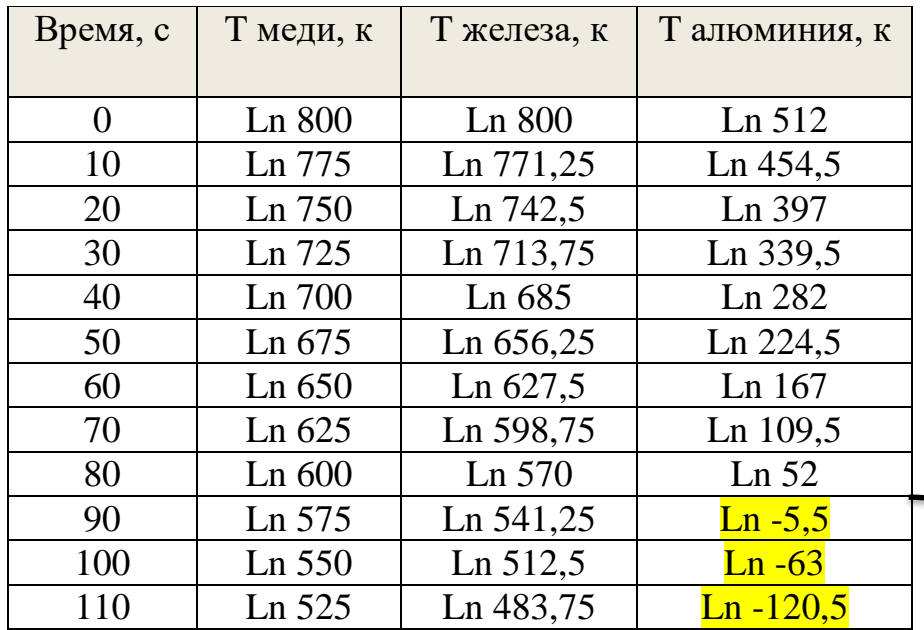

**С экспериментом не сравнивалось**экспериментом не сравнивалось

IV International Scientific Practical Conference of graduate and postgraduate students, lecturers «APPLIED ISSUES OF EXACT SCIENCES» 13-14 November 2020, Armavir

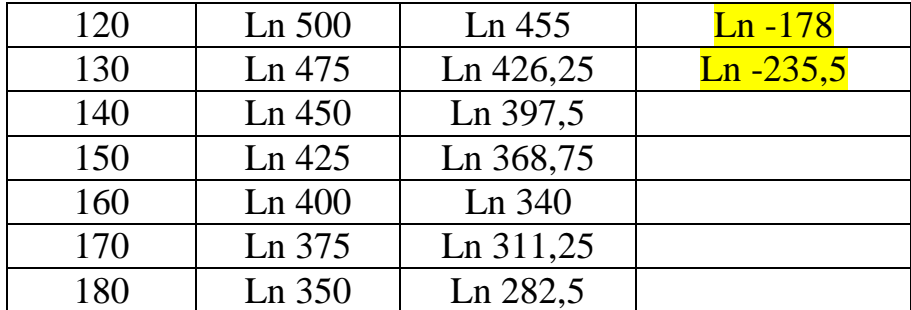

#### *Рис. 2* **– Результаты проведённых вычислений**

Далее нами была написана программа на языке программирования высокого уровня, которая по данным коэффициентам функций производит интерполяцию этих функций, выводит на экран значения температуры металлов через каждые 10 секунд за промежуток времени в 3 минуты и изображает графики этих функций – зависимость температуры образцов металлов от времени.

Ниже приведён листинг программы:

using System; using System.Collections.Generic;

using System.ComponentModel;

using System.Data;

using System.Drawing;

using System.Linq;

using System.Text;

using System.Threading.Tasks;

using System.Windows.Forms;

```
namespace Metals
```
{ public partial class Form1 : Form { public Form1() { InitializeComponent(); } private void button1\_Click(object sender, EventArgs e) { // Ввод и вывод данных эксперимента Point[] pointsFuncCuprumExper = new Point[181]; Point[] pointsFuncFerrumExper = new Point[181];  $Point[] pointsFuncAluminExpert = new Point[80];$ double yExper =  $800$ , y2Exper =  $800$ , y3Exper =  $500$ ; Graphics  $g = pictureBox1.CreateGraphics$ ();  $Point[] pointsFuncCuprum = new Point[181];$ 

IV International Scientific Practical Conference of graduate and postgraduate students, lecturers «APPLIED ISSUES OF EXACT SCIENCES» 13-14 November 2020, Armavir

```
Point[] pointsFuncFerrum = new Point[181];
       Point[] pointsFuncAlumin = new Point[90];
       int scale = 40;
       int graphscale = 2;
       Pen redPen = new Pen(Color.Red, 2);
       Pen greenPen = new Pen(Color.Green, 2);
       Pen bluePen = new Pen(Color.Blue, 2);
       Pen blackPen = new Pen(Brushes.Black, 4);
     Pen dashPen = new Pen(Color.Gray, 3); dashPen.DashPattern = new float[] {3,3};
     Pen expCuprum = new Pen(Color.Red, 3); expCuprum.DashPattern = new float \lceil 1 \rceil { 2, 2 };
     Pen expFerrum = new Pen(Color.Green, 3); expFerrum.DashPattern = new float \lceil { 2, 2 };
     Pen expAlumin = new Pen(Color.Blue, 3); expAlumin.DashPattern = new float[] \{2, 2\};
        Point KX2, XY, KY2;
       XY = new Point(0, pictureBox1.Height);KX2 = new Point(pictureBox1.Width, pictureBox1.Height); g.DrawLine(blackPen, XY, KX2);
       KY2 = new Point(0, 0); g.DrawLine(blackPen, XY, KY2);
       int x = 0, y = pictureBox1. Height, wordx = 0;
       for (int j = pictureBox1.Height; j > 0; j--)
        {
           g.DrawString(Convert.ToString(wordx), new Font("Times New 
Roman", 12), Brushes.Black, x-5, pictureBox1.Height - 20); 
          wordx += scale/2;
          y = scale; x += scale;
        g.DrawLine(blackPen, x, pictureBox1.Height, x, pictureBox1.Height - 5);
 }
       // Расчёты координат функций остывания Ln(v), К от t, с
       int indent = 10;
       double y1 = 800;
       double y2 = 800;
       double y3 = 512;
       double k1 = Convert. To Double(textBox2. Text);
       double k2 = Convert. To Double(textBox3. Text);
        double k3 = Convert.ToDouble(textBox4.Text);
       int xx = 1;
     textBox1.Text = "\vert T (Cuprum)" + " \vert T (Ferrum)" + " \vert T (Alumin)
|"+ Environment.NewLine;
     for (int i = 0; i <= 180; i ++)
       {
       if(y1>=0)
```
IV International Scientific Practical Conference of graduate and postgraduate students, lecturers «APPLIED ISSUES OF EXACT SCIENCES» 13-14 November 2020, Armavir pointsFuncCuprum[i] =  $new$  Point(xx  $*$  graphscale, Convert.ToInt32(pictureBox1.Height - Math.Log(y1/100) $*$  100 $*$  graphscale)); if  $(y2 \geq 0)$ pointsFuncFerrum[i] =  $new$  Point(xx  $*$  graphscale, Convert.ToInt32(pictureBox1.Height - Math.Log(y2 / 100)  $*$  100  $*$  graphscale));  $if(y3>0)$ pointsFuncAlumin[i] =  $new$  Point(xx  $*$  graphscale, Convert.ToInt32(pictureBox1.Height - Math.Log(y3/100)  $*$  100  $*$  graphscale)); if(!(i % indent>0))textBox1.Text += "  $\text{Ln}$  " + y1 + "  $\text{Ln}$  " + y2 + "  $Ln'' + y3 + Environment.$ NewLine;  $y1 = k1$ ;  $y2 = k2$ ;  $y3 = k3$ ;  $if (i < 181)$ pointsFuncCuprumExper[i] =  $new$  Point(xx  $*$  graphscale, Convert.ToInt32(pictureBox1.Height -Math.Log(yExper / 100) \* 100 \* graphscale)); if  $(i < 181)$ pointsFuncFerrumExper[i]  $=$  new Point(xx  $*$  graphscale, Convert.ToInt32(pictureBox1.Height - Math.Log(y2Exper / 100) \* 100 \* graphscale));  $if(y3Exper>0 & \& \& i < 80)$ pointsFuncAluminExper[i] =  $new$  Point(xx  $*$  graphscale, Convert.ToInt32(pictureBox1.Height - Math.Log(y3Exper / 100) \* 100 \* graphscale));  $yExper = 2.5$ ;  $y2Exper = 2.9$ ;  $y3Exper = 6$ ;  $XX++;$  } g.DrawString("800 К", new Font("Times New Roman", 16), Brushes.Black, 10, 50); g.DrawString("512 К", new Font("Times New Roman", 16), Brushes.Black, 10, 140); g.DrawCurve(redPen, pointsFuncCuprum); g.DrawCurve(greenPen, pointsFuncFerrum); g.DrawCurve(bluePen, pointsFuncAlumin); g.DrawString("T, K", new Font("Times New Roman", 16), Brushes.Black, 20, 10); g.DrawString("t, c", new Font("Times New Roman", 16), Brushes.Black, pictureBox1.Width-40, pictureBox1.Height - 50); Point punctir =  $new$  Point(180\*graphscale, pictureBox1.Height - 5); g.DrawLine(dashPen, pointsFuncCuprum[180], punctir); g.DrawCurve(expCuprum, pointsFuncCuprumExper); g.DrawCurve(expFerrum, pointsFuncFerrumExper); g.DrawCurve(expAlumin, pointsFuncAluminExper); } } } В левой части окна программа выводит значения температуры остывания образцов металлов, которые получает интерполяцией. В правой же части – изображает графики функций остывания этих металлов, причём сплошными линиями построены функции по данным интерполяции, а

IV International Scientific Practical Conference of graduate and postgraduate students, lecturers «APPLIED ISSUES OF EXACT SCIENCES» 13-14 November 2020, Armavir

пунктирными линиями – по данным эксперимента. Серая пунктирная линия – крайнее значение времени, равное 180 секундам. В поля справа вводятся коэффициенты функций остывания образцов металлов.

Чтобы проверить соответствие проделанных расчётов эксперименту, сравним значения температуры меди, железа и алюминия, рассчитанные нашей программой и полученные из эксперимента. Далее слева представлены значения интерполяции, справа – эксперимента.

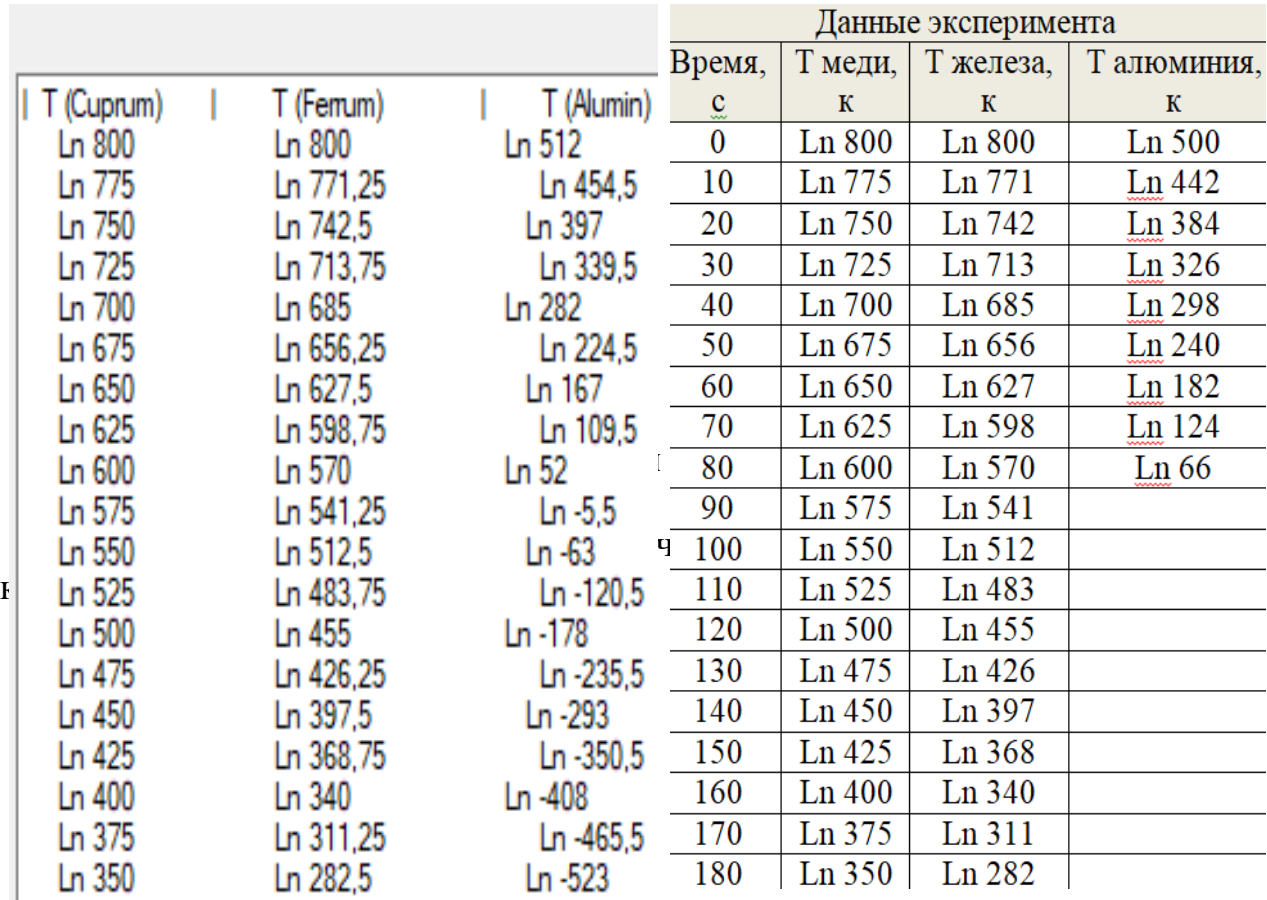

#### *Рис. 3* **– Сравнение интерполяции с экспериментом**

с небольшой погрешностью, значит, интерполяция выполнена верно, а, следовательно, мы имеем право делать вывод о связи скоростей остывания образцов разных металлов одинаковой массы в одинаковых условиях на основе анализа полученных теоретических и экспериментальных данных и графиков. Для наглядности приведём графики остывания металлов (рис. 4). Пунктирными линиями изображены функции остывания образцов металлов, полученные по данным эксперимента, сплошными линиями – по данным интерполяции.

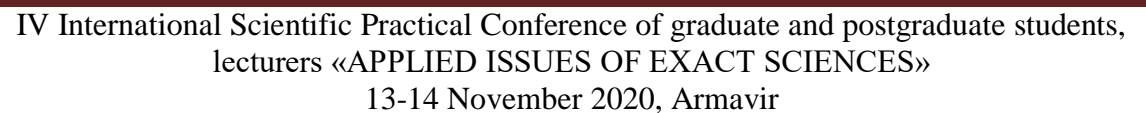

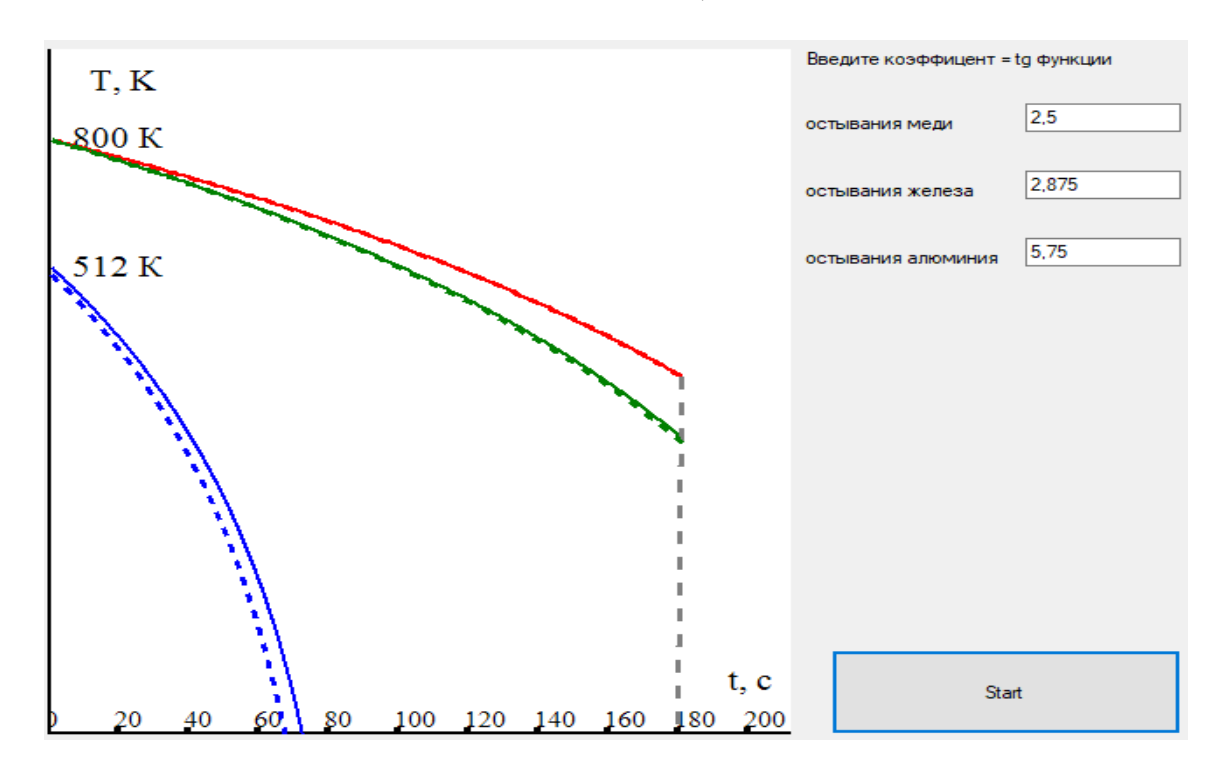

#### *Рис. 4***– Графики изменения температуры образцов разных металлов**

Каждый металл определён коэффициентом угла наклона его функции остывания. Из расчёта коэффициентов с помощью их отношения к теплоёмкостям металлов, делаем вывод, что, чем выше коэффициент, тем больше соответствующая теплоёмкость, следовательно, тем быстрее металл остывает.

В ходе проведённого исследования были получены следующие результаты:

1) Теоретически и экспериментально исследована закономерность процесса остывания нескольких образцов металлов одинаковой массы в одинаковых условиях остывания.

2) Произведены расчёты изменения температур металлов в зависимости от времени.

3) Решение интерполяции и моделирования остывания образцов металлов выполнено в среде Visual Studio на языке C#.

4) Выявлена возможность создания программ, моделирующих изменение характеристик металлов за конкретный промежуток времени, таких как, например, температура, для последующего их изучения и анализа.

### **Список использованных источников:**

IV International Scientific Practical Conference of graduate and postgraduate students, lecturers «APPLIED ISSUES OF EXACT SCIENCES» 13-14 November 2020, Armavir

1. Герберт Шилдт. Полный справочник по С# Пер. с англ. – М. : Издательский дом "Вильяме", 2014. – 752 с. : ил. – Парал. тит. Англ

2. Павловская Т. А. С#. Программирование на языке высокого уровня. Учебник для вузов. – СПб.: Питер, 2009. – 432 с: ил.